# 目次

[概要](#page-0-0) [前提条件](#page-0-1) [要件](#page-0-2) [使用するコンポーネント](#page-0-3) [表記法](#page-1-0) [設定](#page-1-1) [メインフレームの設定 - OMPROUTE ファイル](#page-1-2) [メインフレームの設定 - TCP/IPスタック](#page-1-3) [メインフレームの設定 - VTAM の定義および TCP/IP の開始](#page-1-4) [ルータの設定](#page-2-0) [ルータの表示](#page-2-1) [メインフレームの表示](#page-3-0) [システム コンソールの VTAM ディスプレイ](#page-3-1) [netstat コマンドからの TSO でのルーティング情報の表示](#page-3-2) [関連情報](#page-3-3)

## <span id="page-0-0"></span>概要

このドキュメントでは、OMPROUTE プロシージャをメインフレームで実行し、他の TCP/IP ネ ットワークとルーティング アップデートを交換するホストおよびルータの設定例を紹介します。 この例のとおり、OMPROUTE は仮想 IP アドレス(VIPA)と組み合わせてよく使用されます。 これにより、クライアントに設定されているメインフレームの IP アドレスを、1 つのチャネル インターフェイスから独立させることができます。 こうすることによって、チャネルの冗長性が 確保されます。 本来、IBM メインフレームの TCP/IP 実装では、OROUTED プロシージャを使用 して、ルーティング プロトコルとして Routing Information Protocol(RIP)のみがサポートされ ていました。 より新しい OMPROUTE では、RIP V1 または V2 および Open Shortest Path First(OSPF)のいずれかがサポートされています。 IBM では、OROUTED ではなく OMPROUTE の使用を推奨しています。また、IBM では今後 OROUTED を廃止する予定です。

# <span id="page-0-1"></span>前提条件

### <span id="page-0-2"></span>要件

このドキュメントに関する固有の要件はありません。

## <span id="page-0-3"></span>使用するコンポーネント

この設定のために使用した Cisco IOS® ソフトウェア リリースはその時に最新これの xCPAマイ クロコード 27-9 との 12.1(3a)T2、テストされましたでした。 ただし、CLAW を使用している場 合は、Cisco IOS ソフトウェアの任意のバージョンで動作します。 CMPC+ を使用するには、少 なくとも Cisco IOS ソフトウェア リリース 12.1T が必要です。

ルータは xCPA ポート アダプタを装備した Cisco 7206 でした。 または、CIP カードを装備した

Cisco 7500 ルータの設定を多少変更しても使用できます。詳細は、このドキュメントの後半で説 明します。

このドキュメントの情報は、特定のラボ環境にあるデバイスに基づいて作成されたものです。 こ のドキュメントで使用するすべてのデバイスは、クリアな(デフォルト)設定で作業を開始して います。 ネットワークが稼働中の場合は、コマンドが及ぼす潜在的な影響を十分に理解しておく 必要があります。

#### <span id="page-1-0"></span>表記法

ドキュメント表記の詳細は、『[シスコ テクニカル ティップスの表記法』](http://www.cisco.com/en/US/tech/tk801/tk36/technologies_tech_note09186a0080121ac5.shtml)を参照してください。

# <span id="page-1-1"></span>設定

### <span id="page-1-2"></span>メインフレームの設定 - OMPROUTE ファイル

メインフレームでの OMPROUTE の設定は、OROUTED の設定に非常によく似ています。 OMPROUTE は少なくとも 2 つの設定ファイルを使用します。 OMVS アドレス領域で、次の 2 つの環境変数を指定して、これらの設定ファイルの場所を示す必要があります。

- export resolver\_conf=/etc/resolv.conf
- export omproute\_file=/etc/omproute.conf
- 次に、resolver\_conf の内容の例を示します。

omproute\_file は、RIP と OSPF のどちらが使用されているかによって異なります。 次に RIP の 設定例を示します。

OSPF の場合、さらに多くの設定オプションを利用できます。これには、メインフレームをスタ ブ エリアとして動作させる機能も含まれています。 これにより、多くの論理パーティション (LPAR)が同じチャネルを経由して接続されている場合に、チャネル上に配置されるアップデ ートをルーティングする負荷を大幅に削減できます。 次に例を示します。

## <span id="page-1-3"></span>メインフレームの設定 - TCP/IPスタック

TCP/IP プロファイル データセットには、OMPROUTE の特別な設定は必要ありません。ただし 、すべてのスタティックおよびデフォルトのルート設定と BSDROUTINGPARMS セクション (OROUTED でのみ使用)をコメント アウトする必要があります。 この抜粋では、コメント ア ウトする必要がある部分と、OMPROUTE 設定ファイルが参照するパラメータのみを示していま す。

#### <span id="page-1-4"></span>メインフレームの設定 - VTAM の定義および TCP/IP の開始

アップデートのルーティングは、CLAW 接続または CMPC+ 接続を介して交換できます。 CLAW を使用している場合、メインフレームでの追加の設定は必要ありません。 この例では CMPC を 使用しているため、VTAM Transport Resource List(TRL)のエントリが必要です。 これは VTAM メンバです。

TCPIP 起動タスクが起動する前に、TRL をアクティブ化する必要があります。 次に、例を示し ます。

次に、S TCPIP MVS コンソール コマンドで、TCP/IP 起動タスクをアクティブ化します。 TCP/IP 起動タスクが実行されたら、Job Control Language(JCL)を起動タスクとして使用する か、OMVS アドレス領域内から、OMPROUTE プロシージャを開始できます。 OMVS 内で開始 するには、次のコマンドを実行します。

**cd /usr/lpp/tcpip/sbinomproute &**

OMPROUTE が実行されていることを確認するには、次のコンソール コマンドを実行します。こ こで、p390 は OMPROUTE デーモンを開始したユーザ ID です。

**d omvs,u=p390**

#### <span id="page-2-0"></span>ルータの設定

チャネルを介してブロードキャストを送信するように、broadcast キーワードを使用して、CLAW と CMPC の両方を特別に設定する必要があります。 たとえば、CLAW の場合は次のようになり ます。

**claw 0100 20 10.101.1.10 P390D C7000D TCPIP TCPIP broadcast** この例では CMPC+ が使用されているため、関連するルータ設定の部分は以下のようになります 。

**claw 0100 20 10.101.1.10 P390D C7000D TCPIP TCPIP broadcast**

これが、xCPA ポート アダプタを装備する 7200 ではなく、CIP カードを装備する Cisco 7500 ル ータの場合、tg 文は virtual /2 インターフェイスで設定されます。. ip ospf network point-tomultipoint コマンドに注目してください。このコマンドは OSPF が正常に動作するために必要で す。 チャネル インターフェイスは、フレームリレーのようなマルチポイント インターフェイス と見なされます。 ネットワーク全体で OSPF を実行しない場合は、チャネル インターフェイス 自体でのみ実行して、他のルーティング プロトコル間には再配布を使用できます。 次に、例を示 します。

**claw 0100 20 10.101.1.10 P390D C7000D TCPIP TCPIP broadcast**

# <span id="page-2-1"></span>ルータの表示

diplodocus# **show extended channel 2/0 status**Path: 0100 -- ESTABLISHED Command Selective System Device CUDev Connects Retries Cancels Reset Reset Errors Busy24 30 21 1 0 0 0 025 29 0 1 0 0 0 0Blocks Bytes Dropped Blk MemdDev-Lnk Read Write Read Write Read Write wait Con24-00 29 6 3484 789 0 0 0 Y25-00 9 29 801 3920 0 0 0 YPath 0100Total: 38 35 4285 4709 0 0 0Last statistics 0 seconds old, next in 10 secondsdiplodocus# **show extended channel 2/0 cmpc**Path Dv TGName Dir Bfrs StatusCMPC 0100 24 DIPTG READ 16 Active+CMPC 0100 25 DIPTG WRITE 16 Active+diplodocus# **show ip ospf i**Channel2/0 is up, line protocol is upInternet Address 10.64.3.33/28, Area 0Process ID 1, Router ID 200.100.100.9, Network Type POINT\_TO\_MULTIPOINT,Cost: 4Transmit Delay is 1 sec, State POINT\_TO\_MULTIPOINT,Timer intervals configured, Hello 30, Dead 120, Wait 120, Retransmit 5Hello due in 00:00:10Index 1/1, flood queue length 0Next 0x0(0)/0x0(0)Last flood scan length is 1, maximum is 1Last flood scan time is 0 msec, maximum is 0 msecNeighbor Count is 1, Adjacent neighbor count is 1Adjacent with neighbor 10.64.3.17Suppress hello for 0 neighbor(s)diplodocus# **show ip ospf neighbor**Neighbor ID Pri State Dead Time Address Interface10.64.3.17 1 FULL/ - 00:01:35Neighbor is up for 00:04:01 10.64.3.34 Channel2/0diplodocus# **show ip route**Codes: C - connected, S - static, I - IGRP, R - RIP, M - mobile, B - BGPD - EIGRP, EX - EIGRP external, O - OSPF, IA - OSPF inter areaN1 - OSPF NSSA external type 1, N2 - OSPF NSSA external type 2E1 - OSPF external type 1, E2 - OSPF external type 2, E - EGPi - IS-IS, L1 - IS-IS level-1, L2 - IS-IS level-2, ia - IS-IS inter area\* - candidate default, U - per-user static route, o - ODRP - periodic downloaded static routeGateway of last resort is 10.64.3.1 to network 0.0.0.01.0.0.0/27 is subnetted, 1

subnetsC1.1.1.0 is directly connected, Loopback1200.100.100.0/29 is subnetted, 1 subnetsC200.100.100.8 is directly connected, Loopback010.0.0.0/8 is variably subnetted, 9 subnets, 3 masksD10.0.0.0/8 is a summary, 00:06:40, Null0C10.64.3.0/28 is directly connected, Ethernet6/0O E210.64.3.17/32 [110/1] via 10.64.3.34, 00:03:57, Channel2/0O10.64.3.16/28 [110/5] via 10.64.3.34, 00:03:57, Channel2/0C10.64.3.32/28 is directly connected, Channel2/0S10.64.3.34/32 [1/0] via 10.64.3.34, Channel2/0S10.64.3.37/32 [1/0] via 10.64.3.37, Channel2/0C10.64.3.48/28 is directly connected, Serial1/3.1C10.64.3.128/28 is directly connected, Serial1/3.2S\* 0.0.0.0/0 [1/0] via 10.64.3.1

# <span id="page-3-0"></span>メインフレームの表示

## <span id="page-3-1"></span>システム コンソールの VTAM ディスプレイ

**D NET,TRL**IST097I DISPLAY ACCEPTEDST350I DISPLAY TYPE = TRL 042IST1314I TRLE = DIPTG STATUS = ACTIV CONTROL = MPCIST1454I 1 TRLE(S) DISPLAYEDIST314I END**D NET,TRL,TRLE=DIPTG**IST097I DISPLAY ACCEPTEDIST075I NAME = DIPTG, TYPE = TRLE 045IST486I STATUS= ACTIV, DESIRED STATE= ACTIVIST087I TYPE = LEASED , CONTROL = MPC , HPDT = YESIST1715I MPCLEVEL = HPDT MPCUSAGE  $=$  SHAREIST1577I HEADER SIZE = 4092 DATA SIZE = 60 STORAGE = \*\*\*NA\*\*\*IST1221I WRITE DEV = 0E25 STATUS = ACTIVE STATE = ONLINEIST1577I HEADER SIZE = 4092 DATA SIZE = 60 STORAGE = DATASPACEIST1221I READ DEV = 0E24 STATUS = ACTIVE STATE = ONLINEIST314I END

### <span id="page-3-2"></span>netstat コマンドからの TSO でのルーティング情報の表示

#### netstat route はルーティング テーブルを表示します。 次に、例を示します。

===> **netstat route**EZZ2350I MVS TCP/IP NETSTAT CS V2R7 TCPIP NAME: TCPIP 15:56:33EZZ2755I Destination Gateway Flags Refcnt InterfaceEZZ2756I ----------- ------- ----- ------ ---------EZZ2757I 10.0.0.0 10.64.3.33 UG 000000 LDIPTGEZZ2757I 10.64.3.32 0.0.0.0 U 000000 LDIPTGEZZ2757I 10.64.3.33 0.0.0.0 UH 000000 LDIPTG

#### netstat device は、接続されているすべてのデバイスまたはリンクの状態などを示します。 次に 、例を示します。

===> **netstat device**EZZ2350I MVS TCP/IP NETSTAT CS V2R7 TCPIP NAME: TCPIP 15:58:04EZZ2760I DevName: LOOPBACK DevType: LOOPBACK DevNum: 0000EZZ2761I LnkName: LOOPBACK LnkType: LOOPBACK Status: ReadyEZZ2762I NetNum: 0 QueSize: 0 ByteIn: 0000004278 ByteOut: 0000004278EZZ2768I BSD Routing Parameters:EZZ2769I MTU Size: 00000 Metric: 00EZZ2770I DestAddr: 0.0.0.0 SubnetMask: 0.0.0.0EZZ2810I Multicast Specific:EZZ2811I Multicast Capability: NoEZZ2760I DevName: DIPTG DevType: MPC DevNum: 0000EZZ2761I LnkName: LDIPTG LnkType: MPC Status: ReadyEZZ2762I NetNum: 0 QueSize: 0 ByteIn: 0000001848 ByteOut: 0000001936EZZ2768I BSD Routing Parameters:EZZ2769I MTU Size: 01470 Metric: 01EZZ2770I DestAddr: 0.0.0.0 SubnetMask: 255.255.255.240EZZ2810I Multicast Specific:EZZ2811I Multicast Capability: YesEZZ2812I Group RefCntEZZ2813I ----- ------EZZ2814I 224.0.0.5 0000000001EZZ2814I 224.0.0.1 0000000001EZZ2760I DevName: VIPADEV DevType: VIPA DevNum: 0000EZZ2761I LnkName: VIPALINK LnkType: VIPA Status: ReadyEZZ2762I NetNum: 0 QueSize: 0 ByteIn: 0000000000 ByteOut: 0000000000EZZ2768I BSD Routing Parameters:EZZ2769I MTU Size: 01470 Metric: 01EZZ2770I DestAddr: 0.0.0.0 SubnetMask: 255.255.255.240EZZ2810I Multicast Specific:EZZ2811I Multicast Capability: No

netstat では、さらに多くのオプションを利用できます。 netstat を発行できますか。 それらをす べて表示する コマンド。

<span id="page-3-3"></span>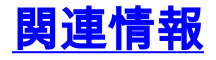

- [IBMテクノロジー サポート](http://www.cisco.com/cisco/web/psa/design.html?mode=tech&level0=268435645&referring_site=bodynav)
- [テクニカルサポートとドキュメント Cisco Systems](http://www.cisco.com/cisco/web/support/index.html?referring_site=bodynav)